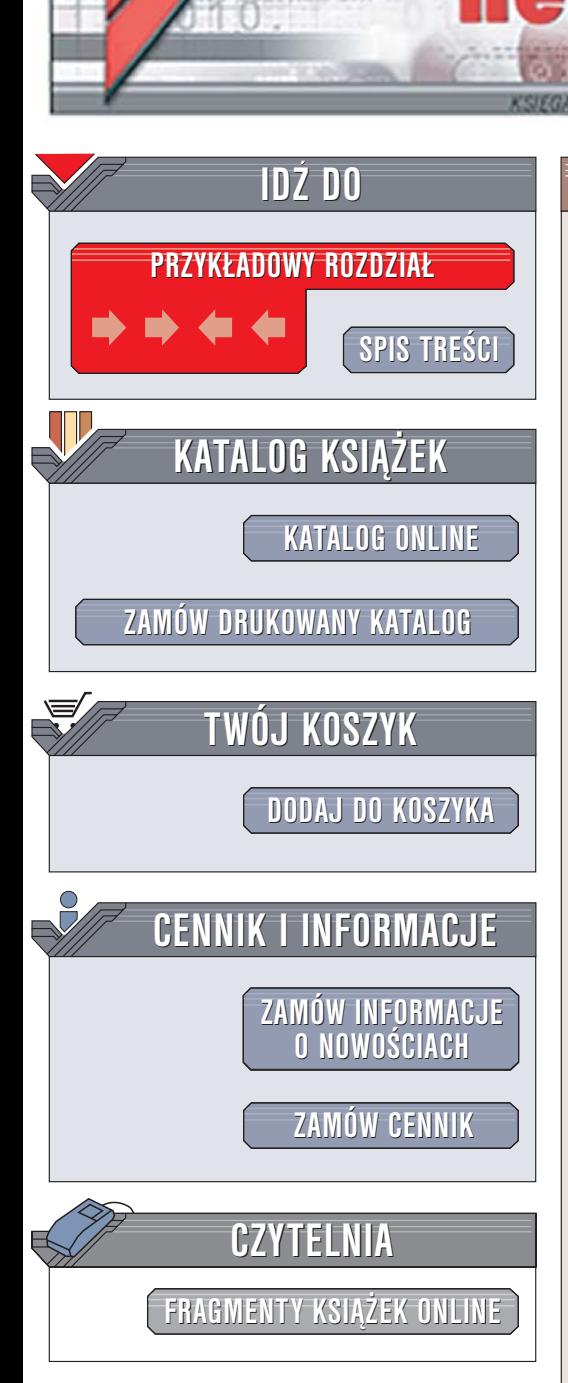

Wydawnictwo Helion ul. Chopina 6 44-100 Gliwice tel. (32)230-98-63 [e-mail: helion@helion.pl](mailto:helion@helion.pl)

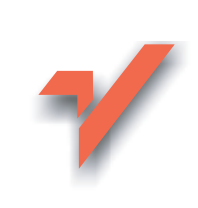

## Darmowe oprogramowanie. Leksykon

Autor: Bartosz Danowski ISBN: 83-246-0276-3 Format: A5, stron: 344

ionnl

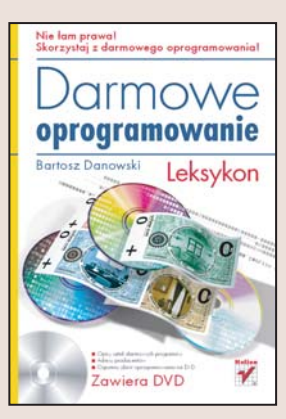

#### Nie łam prawa! Skorzystaj z darmowego oprogramowania!

- Opisy setek darmowych programów
- Adresy producentów
- Ogromny zbiór oprogramowania na DVD

Problem legalności oprogramowania pojawia się w mediach bardzo często. Jak pokazują kontrole i badania, z pirackich programów korzystają nie tylko indywidualni użytkownicy, ale również przedsiębiorstwa. świadomość tego, że stworzenie użytecznej aplikacji jest ogromną pracą zasługującą na dobre wynagrodzenie, nadal praktycznie nie istnieje. Nie zmienia to faktu, iż nielegalne korzystanie z aplikacji jest kradzieżą. Na szczęście wielu twórców oprogramowania świadomie rezygnuje z zysków, udostepniając produkty bezpłatnie. Często okazuje się, że w niczym nie ustępują one komercyjnym odpowiednikom. Jednak znalezienie w sieci przydatnego programu nie jest wbrew pozorom łatwe.

Książka "Darmowe oprogramowanie. Leksykon" pozwala uniknąć żmudnego przeszukiwania tysięcy witryn WWW. Znajdziesz w niej omówienie setek bezpłatnych programów, dzięki którym stworzysz wydajny warsztat pracy, nie narażając się na koszty związane z zakupem komercyjnego oprogramowania. Aplikacje podzielono na kategorie, co ułatwia poszukiwania. Na dołączonej do książki płycie DVD zamieszczono wszystkie omówione w ksiażce programy.

- Oprogramowanie biurowe i do prowadzenia firmy
- Oprogramowanie antywirusowe
- Oprogramowanie narzêdziowe
- Oprogramowanie graficzne
- Oprogramowanie internetowe i sieciowe
- Oprogramowanie multimedialne
- Oprogramowanie do zapisu płyt CD i DVD
- Oprogramowanie do tworzenia stron WWW
- Gry
- Oprogramowanie edukacyjne

#### Zastąp drogie, komercyjne programy ich bezpłatnymi odpowiednikami.

Porozmawiaj z innymi czytelnikami tej książki n[a forum.](http://freeware.helion.pl/)

 $\sim$   $\sim$ 

# <span id="page-1-0"></span>**Spis treści**

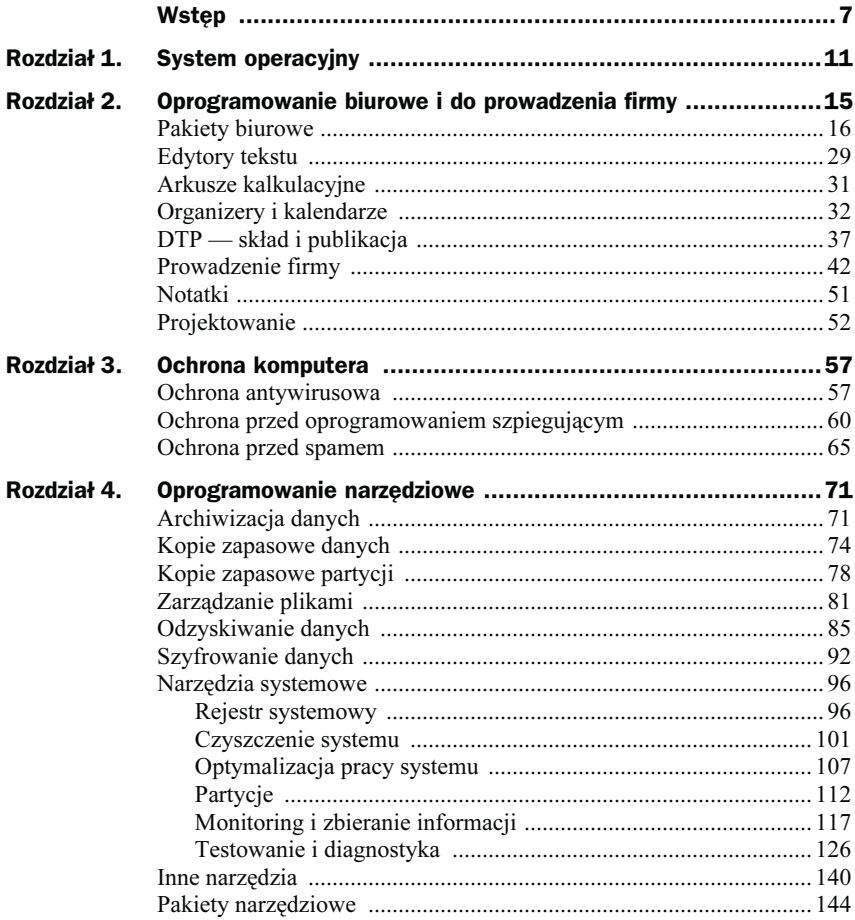

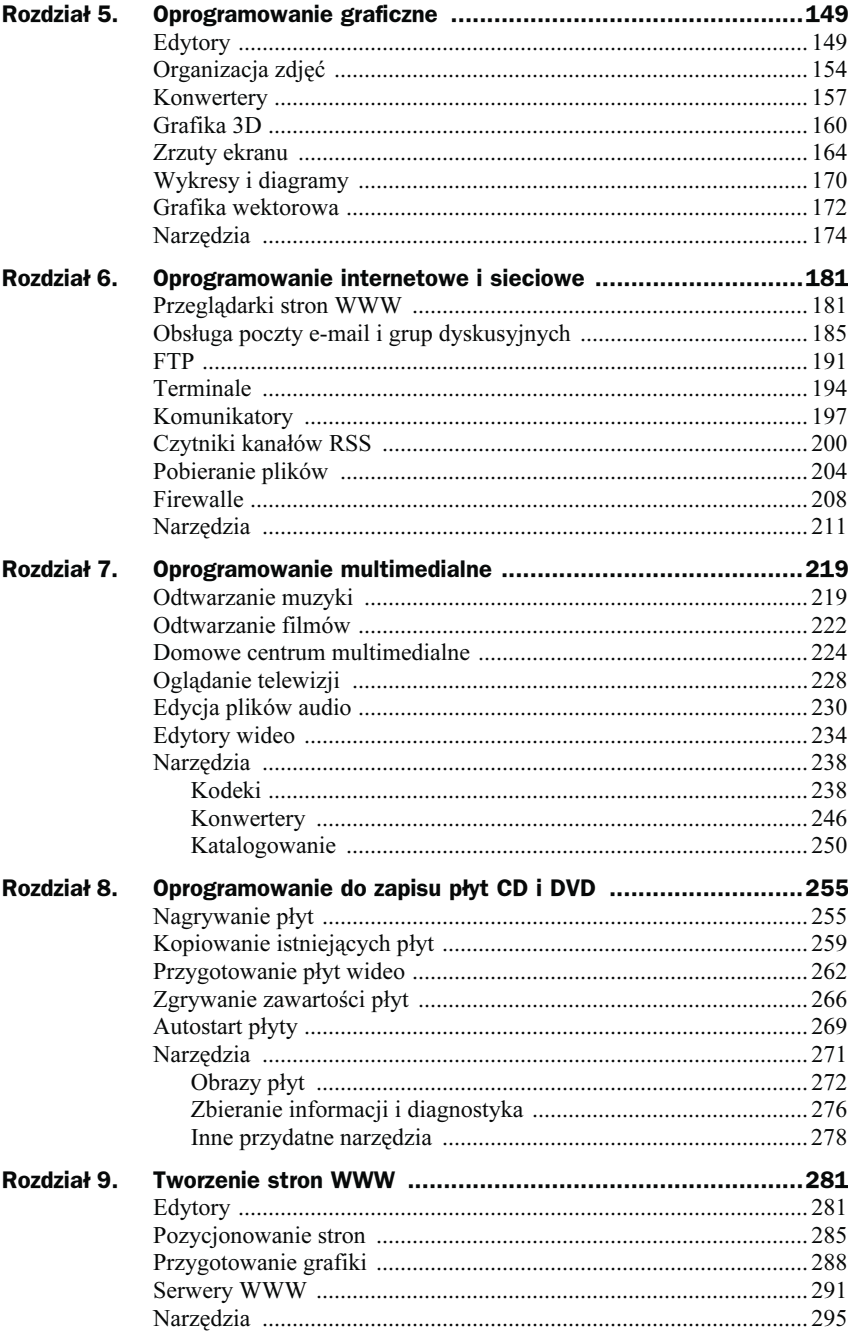

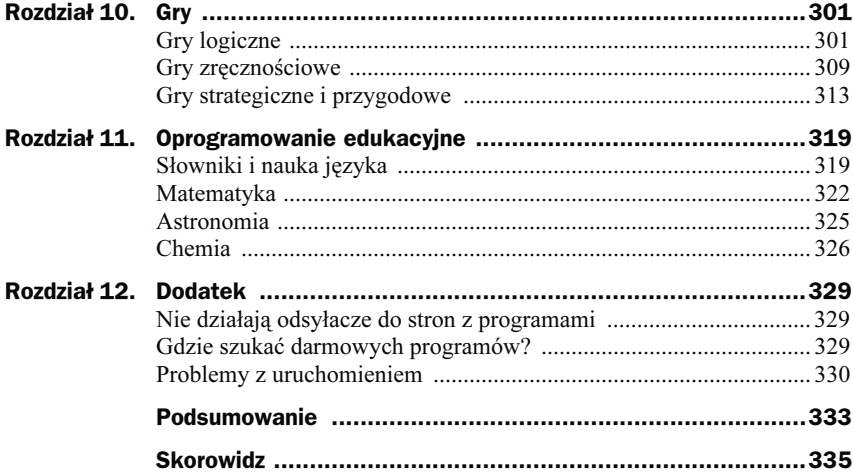

## <span id="page-4-0"></span>Rozdział 3. Ochrona komputera

Ochrona komputera przed wirusami, oprogramowaniem szpiegującym lub spamem jest rzeczą na tyle oczywistą dla każdego użytkownika, że nie muszę o niej tutaj wspominać i przekonywać o konieczności zainstalowania odpowiedniego programu. Dzięki informacjom zawartym w niniejszym rozdziale poznasz darmowe programy, które z powodzeniem mogą zastąpić drogie komercyjne rozwiązanie oferowane na przykład przez firmę Symantec — http://www.symantec.com czy Kaspersky — http://www.kaspersky.com.

### Ochrona antywirusowa

W pierwszej kolejności zajmijmy się ochroną przed wirusami, gdyż to zagrożenie jest najbardziej niebezpieczne dla każdego posiadacza komputera.

#### Avast 4 Home

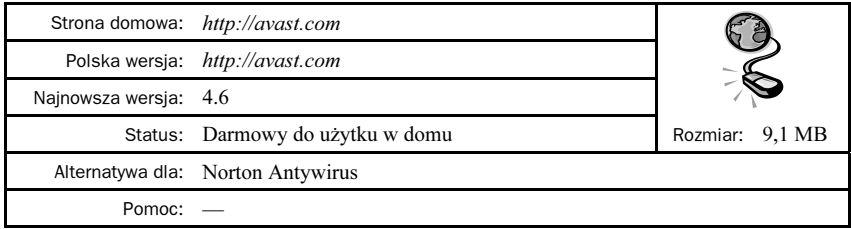

Moim zdaniem najlepszym darmowym programem antywirusowym jest Avast 4 Home rysunek 3.1. Narzędzie to dostępne jest w języku polskim i może być używane legalnie w domu oraz organizacjach, które nie są nastawione na zysk. Program wymaga rejestracji, po której dokonaniu dostaniesz klucz aktywacyjny.

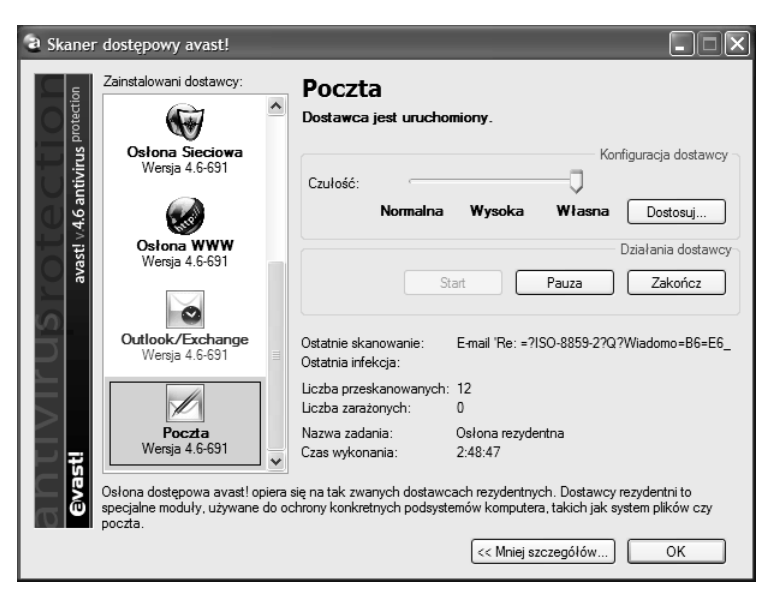

Rysunek 3.1. Avast 4 Home to jeden z lepszych programów antywirusowych, a przy tym można go legalnie i bezpłatnie używać

Avast pozwala na ochronę poczty przychodzącej oraz wychodzącej. Dodatkowo możemy kontrolować wiadomości pobierane i wysyłane na grupy dyskusyjne. Należy również wspomnieć o pełnej ochronie plików pobieranych z sieci i uruchamianych na komputerze. Do ciekawych i przydatnych funkcji można również zaliczyć ochronę antywirusową komunikatorów, oprogramowania P2P, przeglądanych stron WWW oraz połączenia z siecią.

Podstawową zaletą opisywanego programu jest możliwość codziennych aktualizacji bazy wirusów oraz regularnych aktualizacji samej aplikacji. Cały proces odbywa się w sposób automatyczny i nie wymaga Twojej ingerencji.

Na koniec należy wspomnieć o tym, że Avast dostępny jest wraz z polskim interfejsem użytkownika. Dzięki temu korzystanie z programu powinno być znacznie wygodniejsze i prostsze. Natomiast osoby ceniące sobie wrażenie estetyczne mają do dyspozycji kilkanaście "skórek" pozwalających na zmianę oblicza Avasta.

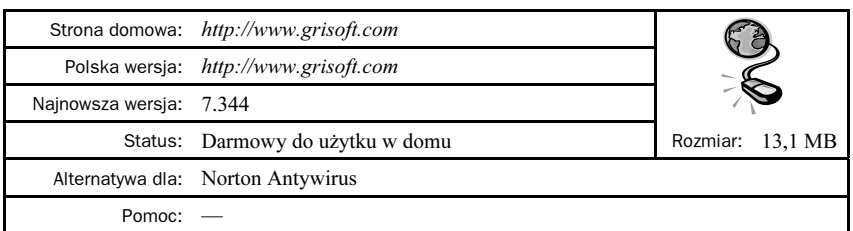

#### AVG Antivirus Free Edition

AVG Antivirus Free Edition jest kolejnym programem antywirusowym, który nie wymaga zakupu licencji. Aplikacja może być legalnie używana na komputerach domowych i w organizacjach typu non-profit. Ważnym ograniczeniem jest to, że programu nie da się zainstalować na komputerach wykorzystujących system MS Windows 2003 lub MS Windows 2000 Server. W związku z tym w przypadku gdy chcesz używać AVG Antivirus Free Edition, a na komputerze masz zainstalowany MS Windows 2003 (swego czasu dostępna była wersja testowa działająca 120 dni), to program nie zadziała. Jedynym sensownym rozwiązaniem jest instalacja innego programu antywirusowego lub zmiana systemu operacyjnego.

AVG Antivirus Free Edition pozwala na skuteczne zabezpieczenie komputera, a zwłaszcza poczty e-mail odbieranej i wysyłanej z Twojego komputera. Darmowa wersja programu oferuje dostęp do jednej aktualizacji bazy wirusów na dzień. Jest to ilość wystarczająca, ale należy pamiętać o tym, że inne konkurencyjne programy antywirusowe pozwalają na nielimitowaną aktualizację swoich baz. Bardzo dobrym przykładem jest tutaj Avast.

Program dostępny jest w wersji polskiej, dzięki czemu korzystanie z niego jest dodatkowo uproszczone.

#### Mks-Vir Skaner On-Line

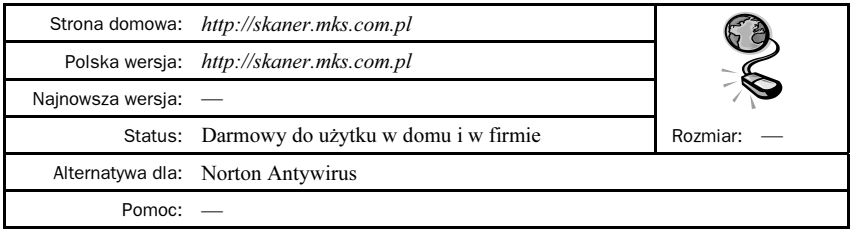

Nie zawsze mamy pod ręką program antywirusowy, a sytuacja zmusza nas do tego, aby sprawdzić komputer, na którym pracujemy. W takim wypadku pozostaje nam pobrać odpowiedni program, zainstalować go i sprawdzić komputer lub skorzystać ze znacznie wygodniejszej alternatywy, jaką jest internetowy skaner antywirusowy. Jednym z bardziej popularnych rozwiązań dostępnych na polskim rynku jest Mks-Vir Skaner On-Line rysunek 3.2. Narzędzie to jest dostępne bezpłatnie i można z niego korzystać zarówno w domu, jak i w firmie.

Skaner potrzebuje do działania przeglądarki MS Internet Explorer i tylko w niej można z tej aplikacji skorzystać. Za taki stan rzeczy odpowiada to, że skaner wykorzystuje technologię ActiveX, która jest wspierana wyłącznie przez MS Internet Explorera.

Za pomocą internetowego skanera możesz sprawdzić pliki zapisane na dysku i w razie konieczności usunąć z nich wirusa. Skaner działa bardzo sprawnie i jest regularnie aktualizowany.

Pamiętaj, że Mks-Vir Skaner On-Line jest narzędziem doraźnym i nie zapewnia rezydentnej ochrony Twojego komputera.

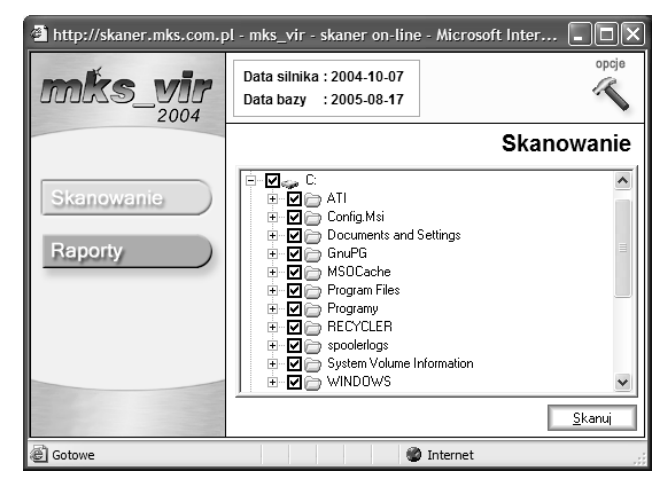

Rysunek 3.2. Mks-Vir Skaner On-Line jest programem antywirusowym działającym przez Internet

## Ochrona przed oprogramowaniem szpiegującym

Mianem spyware określane jest oprogramowanie, które po cichu samo instaluje się na komputerze i pozwala na gromadzenie i wysyłanie do autora różnych informacji. Zazwyczaj są to dane na temat tego, co oglądamy w sieci, ale zdarzają się programy wykradające hasła, numery kont bankowych czy też pozwalające na przejęcie kontroli nad naszym komputerem i późniejsze wykorzystanie tak zarażonej maszyny np. do rozsyłania spamu lub przeprowadzenia ataków na inne serwery w sieci. Innymi przykrymi objawami rozplenienia się spyware na komputerze są natrętnie pojawiające się reklamy.

Jednym słowem spyware to poważne zagrożenie i należy się przed nim bronić. Na szczęście wśród darmowych programów znajdziemy sporo dobrych narzędzi przydatnych podczas wykrywania i zwalczania oprogramowania szpiegującego.

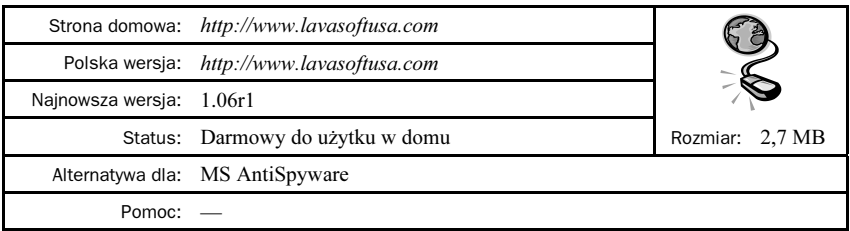

#### Ad-Aware SE Personal

Ad-Aware SE Personal — rysunek 3.3 — to jedno z pierwszych narzędzi przeznaczonych do usuwania oprogramowania szpiegującego.

| Ad-Aware SE Personal |                                                                        |                                    |
|----------------------|------------------------------------------------------------------------|------------------------------------|
|                      | Walie se<br>Copyright 1999 - 2005 Lavasoft Sweden. All rights reserved |                                    |
| <b>Status</b>        | <b>Ad-Aware SE Status</b>                                              |                                    |
| Q Scan now           | <b>Initialization Status</b>                                           |                                    |
|                      | X Ad-Watch status Not available<br><b>Click Here To Upgrade</b>        |                                    |
| Ad-Watch             | ← Definitions file SE1R76 22.11.2005 Loaded                            | Details                            |
|                      | <b>Usage Statistics</b>                                                | Reset                              |
| G Add-ons            | Last system scan                                                       |                                    |
|                      | Objects removed total<br>0                                             |                                    |
| (c) Help             | Total Ad-Aware scans<br>0                                              |                                    |
|                      | Objects in ignore list<br>0<br>Open ignore list                        |                                    |
|                      | 22<br>Objects quarantined<br>Open quarantine list                      |                                    |
|                      | Check for updates now<br>Status ok Ad-Aware SE initialized             |                                    |
|                      | Ready                                                                  | Start                              |
| _AVASOF              |                                                                        | Ad-Aware SE Personal, Build 1.06r1 |

Rysunek 3.3. Ad-Aware SE Personal to wygodne i skuteczne narzędzie do walki z programami szpiegującymi

Za pomocą Ad-Aware możemy pozbyć się z naszego komputera różnych programów, skryptów oraz plików, które powstały w celu śledzenia naszych poczynań w sieci, zasypywania nas reklamami, wykradania danych z naszego komputera itp.

Wersja darmowa pozwala na dostęp do bardzo częstych aktualizacji, dzięki czemu zawsze możemy na bieżąco usuwać najnowsze odmiany szkodliwego oprogramowania. Niestety w przypadku darmowej wersji nie ma możliwości ochrony systemu w czasie rzeczywistym. Innymi słowy, możemy usuwać wyłącznie skutki bytności szkodliwych programów. Ochrona rezydentna jest dostępna dla osób, które zdecydują się zakupić licencję na opisany program.

Program jest dostępny w polskiej wersji językowej. Wersja, która się tutaj pojawiła, jest akurat angielska, ponieważ do chwili zakończenia prac nad książką nie ukazał się jeszcze odpowiedni plik językowy. Patrząc na poprzednie wydania, mogę powiedzieć, że odpowiedni plik z całą pewnością zostanie udostępniony w najbliższych dniach.

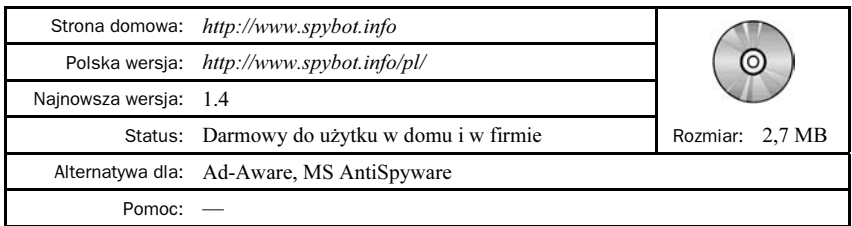

#### SpyBot Search & Destroy

SpyBot Search & Destroy — rysunek 3.4 — to kolejne bardzo dobre narzędzie do walki z programami szpiegującymi. W przeciwieństwie do opisanego wcześniej Ad-Aware program może być legalnie używany przez użytkowników domowych i firmy, co bez wątpienia jest jego dużą zaletą.

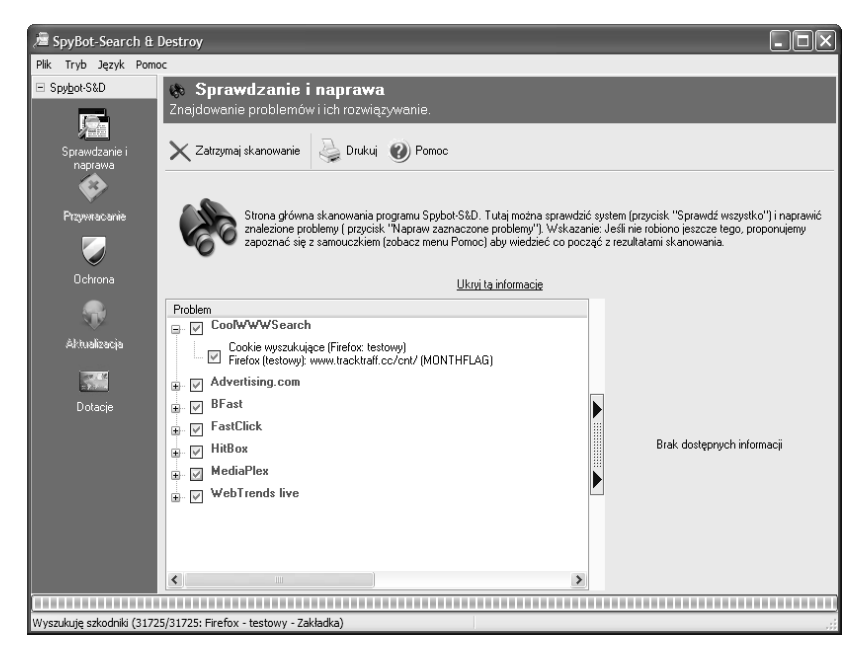

Rysunek 3.4. SpyBot Search & Destroy godny zastępca dobrze wszystkim znanego Ad-Awar

SpyBot pozwala na usuwanie złośliwych programów, skryptów i plików cookie. Poza tym program ten umożliwia ochronę rezydentną i tworzy wygodne kopie bezpieczeństwa, dzięki czemu w przypadku awarii możemy wrócić do ostatniej działającej kopii systemu.

Zaletą jest polski interfejs, częste aktualizacje oraz prostota obsługi. Moim zdaniem to lepsze rozwiązanie niż Ad-Aware, choć nic nie stoi na przeszkodzie, aby przetestować oba narzędzia i wyrobić sobie o nich własne zdanie.

#### RootkitRevealer 1.56

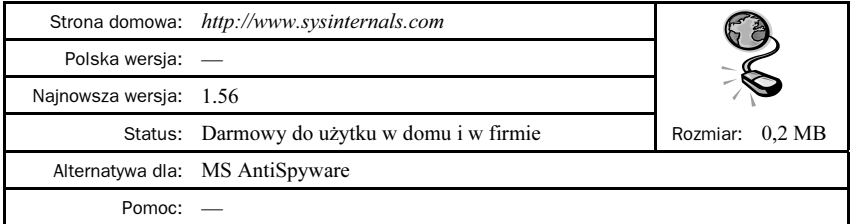

Ostatnie dni pokazały, że nawet legalnie nabyty produkt może być źródłem zagrożenia komputera. Mam tutaj na myśli słynne zabezpieczenie stosowane przez firmę Sony do ochrony wydawanych przez nią płyt audio. Rozwiązanie to bez wiedzy użytkownika instalowało w systemie program typu rootkit celem ukrycia zabezpieczenia. Bardzo szybko okazało się, że rootkit ten był dziurawy i pozwalał na przejęcie kontroli nad komputerem nieświadomego użytkownika.

Zanim przejdę do opisu programu, należy Ci się wyjaśnienie pojęcia rootkit. Rootkit jest specjalnym programem wykorzystywanym przez hakerów do ukrycia w systemie innych procesów lub plików. Ukryte w ten sposób procesy lub pliki są niewidoczne nawet dla administratora komputera, a co za tym idzie nie wiadomo o ich istnieniu.

Rootkit Revealer — rysunek 3.5 — to program, za pomocą którego możemy wykryć wszystkie aplikacje typu rootkit zainstalowane na naszym komputerze. Po przeskanowaniu systemu na ekranie monitora pojawi się pełna lista niebezpiecznych plików.

| RootkitRevealer - Sysinternals: www.sysinternals.com |                |           |                          |  |  |
|------------------------------------------------------|----------------|-----------|--------------------------|--|--|
| File<br>Options Help                                 |                |           |                          |  |  |
| Path                                                 | Timestamp      | Size      | Description              |  |  |
| all<br>HKLM\SOFTWARE\Classes\BDATuner.Skła           | 2004-09-27 17  | 0 bytes   | Key name contains embe   |  |  |
| HKLM\SOFTWARE\Classes\BDATuner.Skła<br>顄             | 2004-09-27 17  | 0 bytes   | Key name contains embe   |  |  |
| 'HKLM\SOFTWARE\Microsoft\Windows\Curr<br>顄           | 2005-05-13 14  | 0 bytes   | Key name contains embe   |  |  |
| HKLM\SOFTWARE\Microsoft\Windows\Curr<br>癩            | 2005-08-20 09  | 0 bytes   | Key name contains embe   |  |  |
| "HKLM\SYSTEM\ControlSet001\Services\Ev<br>癬          | 2003-10-07 12  | 0 bytes   | Key name contains embe   |  |  |
| HKLM\SYSTEM\ControlSet001\Services\Ev<br>顄           | 2003-10-07 12  | 0 bytes   | Key name contains embe   |  |  |
| HKLM\SYSTEM\ControlSet002\Services\Ev<br>顄           | 2003-10-07 12  | 0 bytes   | Key name contains embe   |  |  |
| HKLM\SYSTEM\ControlSet002\Services\Ev<br>аű          | 2003-10-07 12  | 0 bytes   | Key name contains embe   |  |  |
| HKLM\SYSTEM\ControlSet004\Services\Ev<br>顄           | 2003-10-07 12  | 0 bytes   | Key name contains embe   |  |  |
| HKLM\SYSTEM\ControlSet004\Services\Ev                | 2003-10-07 12  | 0 bytes   | Key name contains embe   |  |  |
| i⊟i C:\ATI                                           | 2005-05-18 19  | 0 bytes   | Hidden from Windows AF   |  |  |
| <b>ELE: VATINSUPPORT</b>                             | 2005-11-10 22  | 0 bytes   | Hidden from Windows AF   |  |  |
| C:\ATI\SUPPORT\3-02 rw                               | 2005-11-10.09. | 0 bytes   | Hidden from Windows AF   |  |  |
| C:\ATI\SUPPORT\3-02_rw\makensisw.exe                 | 2004-01-26 04  | 124.50 KB | Hidden from Windows AF   |  |  |
| C:\ATI\SUPPORT\3-02 rw\setup.exe                     | 2005-05-11 15. | 21.76 MB  | Hidden from Windows AF   |  |  |
| C:\ATI\SUPPORT\5-5_xp-2k_dd_cp_wdm                   | 2005-05-18 19  | 0 bytes   | Hidden from Windows AF   |  |  |
| 圆 C:\ATI\SUPPORT\5-5_xp-2k_dd_cp_wdm\A               | 2005-05-04 02  | 148.00 KB | Hidden from Windows AF ↓ |  |  |
| ∢                                                    | IIII           |           |                          |  |  |
| Comparing C: file lists                              |                |           | Abort                    |  |  |

Rysunek 3.5. Rootkit Revealer to narzędzie do wyszukiwania złośliwych programów

#### HijackThis

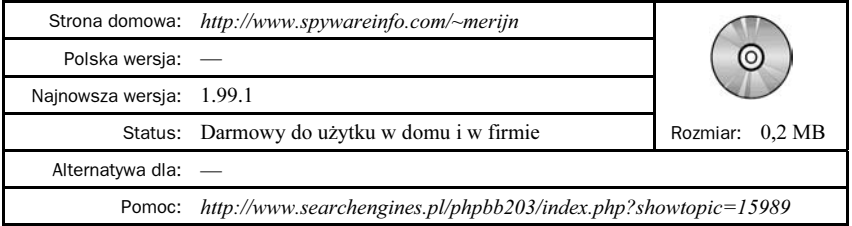

HijackThis — rysunek 3.6 — to narzędzie, za pomocą którego możesz odzyskać podmienioną stronę startową oraz pozbyć się komponentów ActiveX, dodatkowych pasków narzędziowych, dialerów i wielu innych. Program przeznaczony jest dla zaawansowanych użytkowników, dlatego proponuję, abyś przed użyciem zapoznał się z opisami dostępnymi w sieci. Dzięki temu unikniesz przykrych niespodzianek wynikających z nieumiejętnego używania.

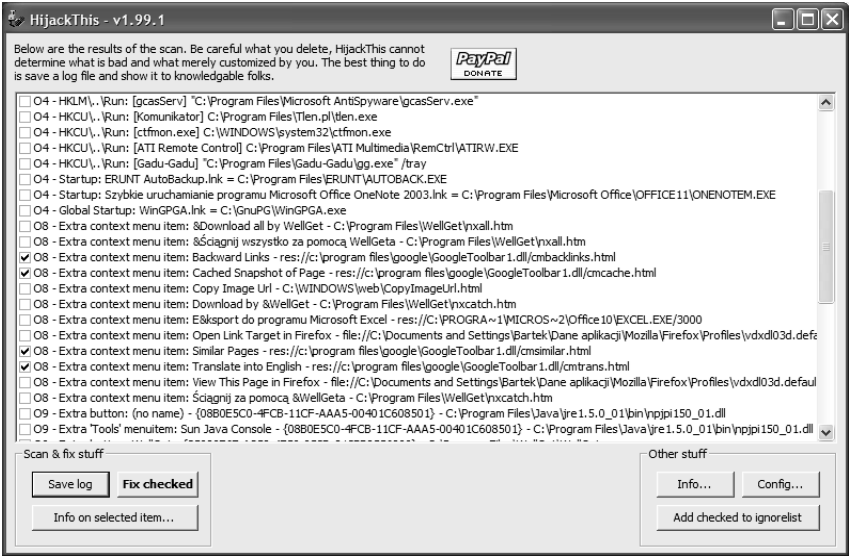

**Rysunek 3.6.** HijackThis to narzedzie do odzyskiwania "porwanych" programów

#### XP-AntiSpy 3.95

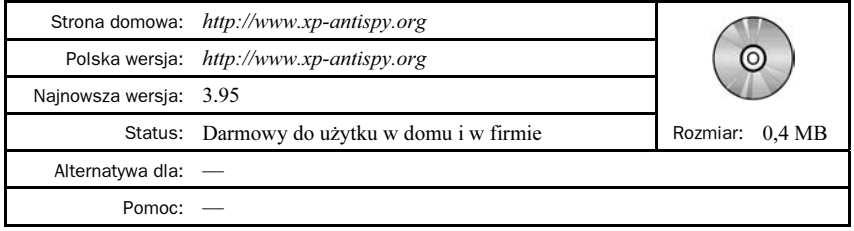

Z chwilą udostępnienia MS Windows XP w sieci pojawiły się różne informacje na temat tego, że system ten w różnych okolicznościach wysyła do Microsoftu informacje na temat konfiguracji komputera, użytkownika, przeglądanych stron i wielu innych. Stosunkowo szybko część z tych informacji została potwierdzona, a internauci otrzymali doskonałe narzędzie o nazwie XP-AntiSpy — rysunek 3.7 — za pomocą którego w prosty sposób można wyłączyć różne funkcje systemu mogące być potencjalnym zagrożeniem naszej prywatności i bezpieczeństwa.

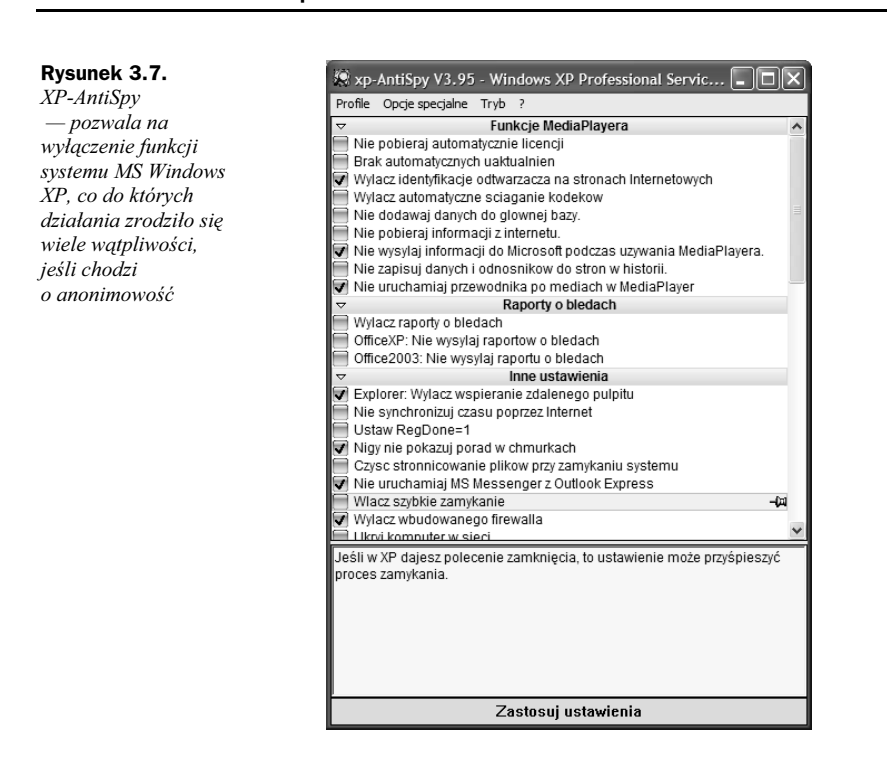

### Ochrona przed spamem

Zapewne każdy użytkownik Internetu znalazł w swojej skrzynce list elektroniczny e-mail, którego nie zamawiał i który go nie interesuje. Zazwyczaj taka poczta trafia do naszej skrzynki z bliżej nieokreślonego źródła i może być napisana w różnych językach. Najczęściej niechciana poczta zawiera reklamy produktów lub usług, choć zdarzają się również inne typy reklamowych listów. Taka niechciana poczta została przez internautów ochrzczona mianem spamu.

Zjawisko spamu w ostatnich latach drastycznie się nasila i doprowadziło do sytuacji, w której coraz więcej państw zaczyna wprowadzać regulacje prawne mające na celu ograniczenie plagi niechcianych listów elektronicznych. Również użytkownicy Internetu nie pozostają bierni i starają się walczyć na własną rękę z uciążliwością płynącą ze spamowego zalewu.

W dalszej części książki przedstawiłem kilka narzędzi, za pomocą których możesz walczyć ze spamem i chronić swoją prywatność.

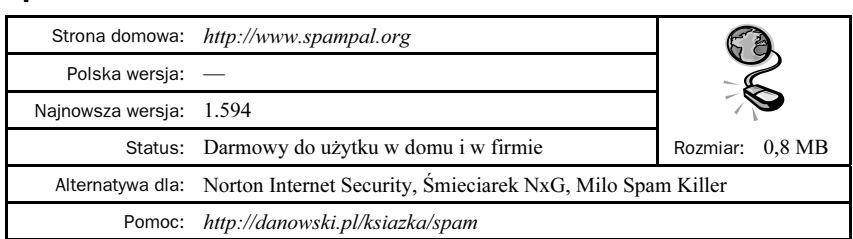

#### **SpamPal**

SpamPal — rysunek 3.8 — jest narzędziem, które może godnie konkurować z takimi rozwiązaniami dla systemów uniksowych jak procmail. Program jest całkowicie darmowy zarówno dla użytkowników domowych, jak i biznesowych.

| SpamPal Options                                                                                                    |                                                                                                    |                                                                                                    |  |  |
|----------------------------------------------------------------------------------------------------|----------------------------------------------------------------------------------------------------|----------------------------------------------------------------------------------------------------|--|--|
| Category:<br>E-SpamPal for Windows<br>- Connections<br><b>E</b> Spam-Detection<br>Fi-Whitelists<br>自- Blacklists<br>Public Blacklists<br>Countries<br>Email Addresses<br>- I.P. Addresses<br>E-Ignore Lists<br>Message Tagging<br>Interface<br>Logging<br>Updates<br>白- Advanced<br>LAN Configuration<br>Access Control<br>Extra Black/White/Igno<br>Extra DNSRL Definitions<br><b>E</b> Plugins<br>ReqExFilter<br>URLBody<br>∢<br><b>IIII</b><br>$\rightarrow$ | Public Blacklists (DNSBLs)<br>Select the DNSBLs (public blacklists) you want to use to detect spam.<br>Pre-created Filtering Strategies<br>□ Spamhaus SBL+XBL<br>M Spamhaus SBL<br>$\square$ Spamhaus $\times$ BL<br>Composite Blocking List<br>⊠∩BDB<br>□ SpamCop Blocking List<br>$\Box$ SpamBag<br>ipwhois.rfc-ignorant.org<br><b>TI</b> NJABL<br>$\Box$ blitzed.org<br>$\Box$ DSBL<br>□ Bulgarian SPAM prevention system<br>SORBS Open Server/Relay System<br>$\blacksquare$ SPEWS<br>$\Box$ Spam-RBL<br>Ahusive Hosts Blacklist<br>UCEPROTECT-Network<br>$\blacksquare$ FORBIDDEN<br>$\Box$ FIFF-TEN SG<br>IP.RBL.KROPKA.NET | Instructions<br>Click on the name of a filtering service<br>for more information: click on the<br>checkhox beside it to enable or disable.<br>this service. |  |  |
| Cancel<br>0K<br>Help<br>Apply                                                                                                    |                                                                                                    |                                                                                                    |  |  |

**Rysunek 3.8.** SpamPal — to najlepsze darmowe narzędzie do filtrowania niechcianej poczty

Aplikacja wykorzystuje kilka różnych czarnych list i na tej podstawie klasyfikuje otrzymaną pocztę. Jeżeli list zostanie rozpoznany jako spam, to automatycznie może zostać przeniesiony do oddzielnego folderu lub usunięty. Dodatkowo SpamPal pozwala na stworzenie i wykorzystanie tak zwanej białej listy. Możesz na niej umieszczać adresy swoich znajomych, od których zawsze chcesz przepuszczać pocztę.

Ogromną zaletą programu SpamPal jest możliwość współpracy z wtyczkami. Dzięki temu istnieje możliwość filtrowania poczty na podstawie statystycznej analizy treści wiadomości, eliminowania wiadomości zawierających zdefiniowane przez Ciebie słowa oraz wykorzystania światowych baz danych zawierających informacje o spamie — RBL-i.

#### MailWasher

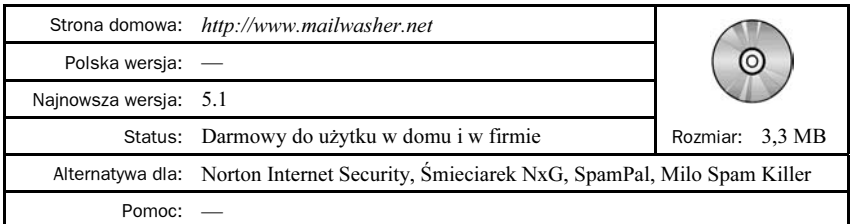

MailWasher — rysunek 3.9 — to kolejny program, za pomocą którego możemy legalnie i bezpłatnie zabezpieczyć się przed otrzymywaniem niechcianej poczty.

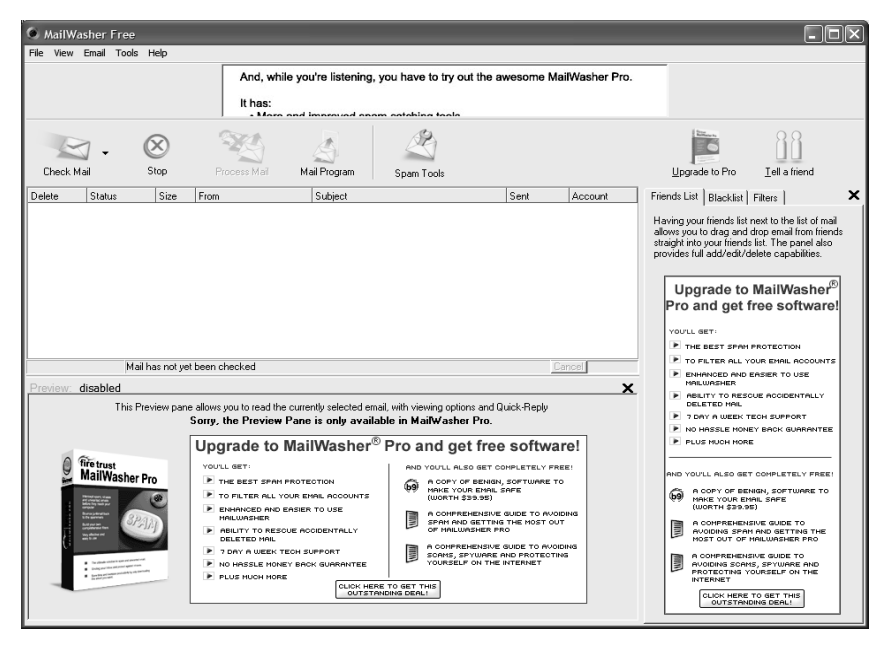

Rysunek 3.9. MailWasher to konkurent SpamPal w walce z niechcianą pocztą

Do najważniejszych możliwości MailWashera można zaliczyć:

- tworzenie białych i czarnych list,
- $\bullet$ przeglądanie i kasowanie wiadomości na serwerze,
- $\bullet$ wykrywanie zarażonych wiadomości,
- tworzenie własnych filtrów.

Niestety darmowa wersja aplikacji nie posiada rozwiązań wykorzystujących analizę statystyczną, a co za tym idzie jesteśmy zmuszeni ręcznie zdefiniować wszystkie filtry i przewidzieć różne możliwości.

#### Milo Spam Killer

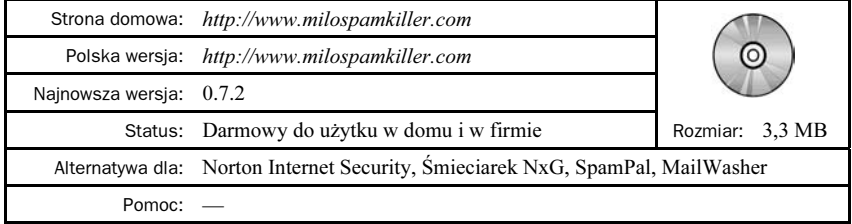

Polski program o nazwie Milo Spam Killer — rysunek 3.10 — powstał parę lat temu i od tego czasu przebył długą drogę od prostego narzędzia służącego do znakowania poczty na podstawie zdefiniowanych filtrów do rozbudowanej aplikacji mogącej konkurować z samym SpamPalem.

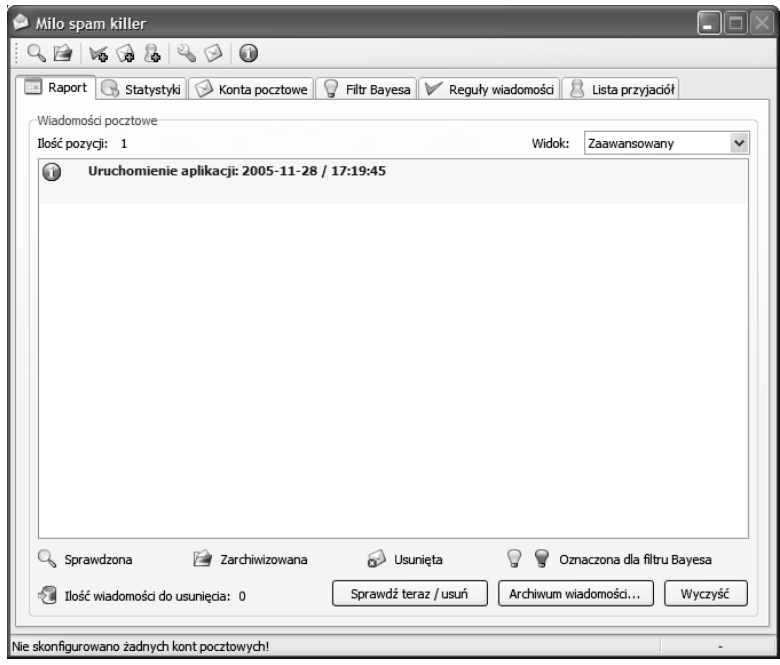

Rysunek 3.10. Milo Spam Killer to polski konkurent SpamPala

Decydując się na używanie Milo Spam Killer, otrzymujemy dostęp do filtrowania poczty na podstawie własnych reguł, analizy statystycznej oraz białych list. Poza tym otrzymujemy przejrzyste statystyki skuteczności programu oraz możliwość odzyskiwania przypadkowo usuniętych wiadomości.

Bezsprzeczną zaletą Milo Spam Killer jest prosty interfejs w języku polskim i łatwa konfiguracja. Dzięki temu wszyscy początkujący użytkownicy poradzą sobie z uruchomieniem aplikacji oraz wprowadzeniem odpowiednich ustawień.